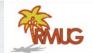

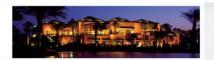

#### Welcome to RMUG

Indian Ridge Mac Users Group

Please sign in and add your email address only if this is your first RMUG session, your email has changed or if you have not been getting our email blasts.

And please silence your cell phone!!

# Apple's new operating system for their mobile devices. | Internal | Internal | Internal | Internal | Internal | Internal | Internal | Internal | Internal | Internal | Internal | Internal | Internal | Internal | Internal | Internal | Internal | Internal | Internal | Internal | Internal | Internal | Internal | Internal | Internal | Internal | Internal | Internal | Internal | Internal | Internal | Internal | Internal | Internal | Internal | Internal | Internal | Internal | Internal | Internal | Internal | Internal | Internal | Internal | Internal | Internal | Internal | Internal | Internal | Internal | Internal | Internal | Internal | Internal | Internal | Internal | Internal | Internal | Internal | Internal | Internal | Internal | Internal | Internal | Internal | Internal | Internal | Internal | Internal | Internal | Internal | Internal | Internal | Internal | Internal | Internal | Internal | Internal | Internal | Internal | Internal | Internal | Internal | Internal | Internal | Internal | Internal | Internal | Internal | Internal | Internal | Internal | Internal | Internal | Internal | Internal | Internal | Internal | Internal | Internal | Internal | Internal | Internal | Internal | Internal | Internal | Internal | Internal | Internal | Internal | Internal | Internal | Internal | Internal | Internal | Internal | Internal | Internal | Internal | Internal | Internal | Internal | Internal | Internal | Internal | Internal | Internal | Internal | Internal | Internal | Internal | Internal | Internal | Internal | Internal | Internal | Internal | Internal | Internal | Internal | Internal | Internal | Internal | Internal | Internal | Internal | Internal | Internal | Internal | Internal | Internal | Internal | Internal | Internal | Internal | Internal | Internal | Internal | Internal | Internal | Internal | Internal | Internal | Internal | Internal | Internal | Internal | Internal | Internal | Internal | Internal | Internal | Internal | Internal | Internal | Internal | Internal | Internal | Internal | Internal | Internal

#### iOS 10

More personal.

More powerful.

More playful.

Everything is now even better with iOS 10,
Apple's biggest release yet.

- · Express yourself in bold new ways in Messages.
- · Find your route with beautifully redesigned Maps.
- · Relive memories like never before in Photos.
- · Use the power of Siri in more apps than ever.
- · Rock to the Music like never before.

## Let's start with Messages.

Thank You

Message

Send a message in your own handwriting and your friends will see it animate, as if the ink was flowing onto paper. How?

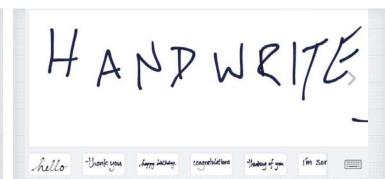

#### Handwritten Text Messages.

Just turn your device to landscape mode, it will allow you to handwrite messages - or chose a stock response.

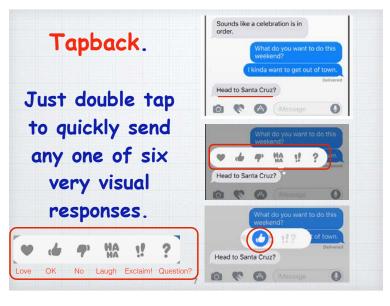

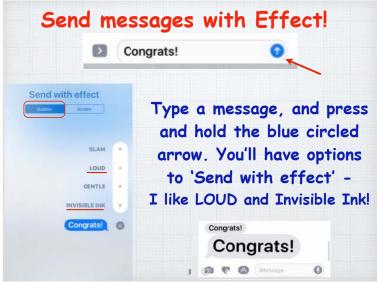

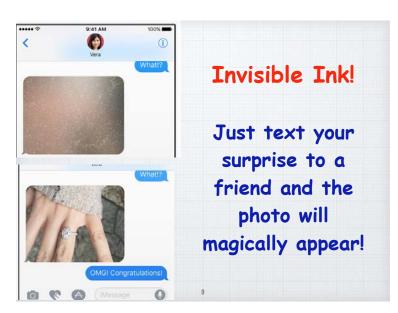

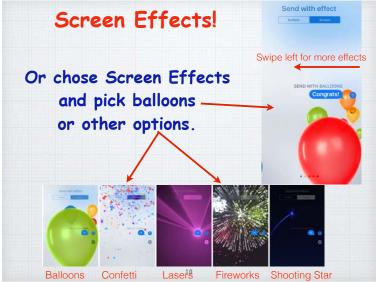

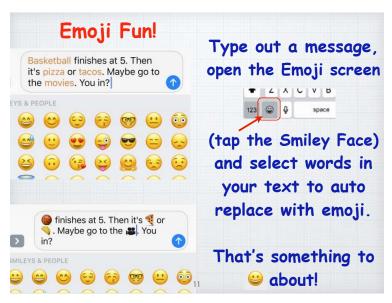

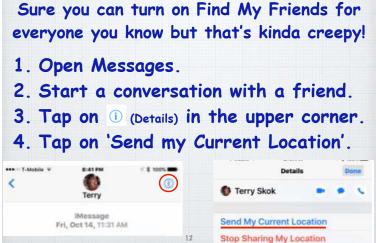

Sharing your location in Messages

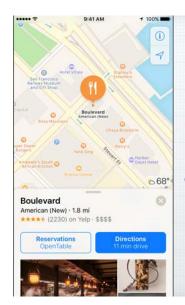

#### Maps.

Now Taking Reservations!

Book a table through apps like Open Table, or a ride through Uber - all within Maps.

#### Street Smarts.

Maps will now make proactive suggestions for where you are likely to go and the fastest way to get there.

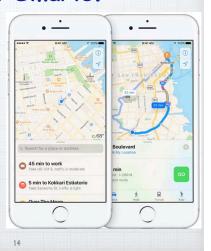

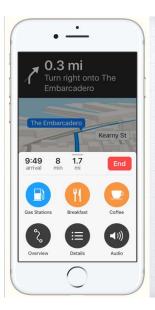

# Search along your Route.

See what's around the neighborhood and easily find the closest places for gas, food or coffee - and how long to get there.

#### Navigation.

Whether you are driving or walking, Maps helps find the way with turn-by-turn spoken directions and easy visuals.

And it works on your Apple Watch!

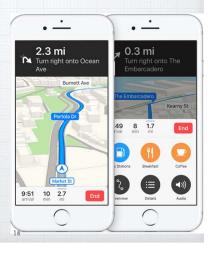

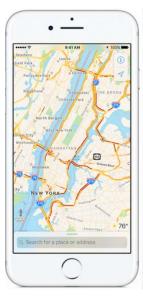

#### Traffic.

With Maps you get real time traffic reports to calculate your ETA.

And Maps can offer alternative routes to save you time.

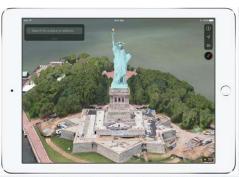

#### Flyover.

See major cities from the air in photo realistic 3D views. Explore as you zoom, pan or tilt around the landmarks.

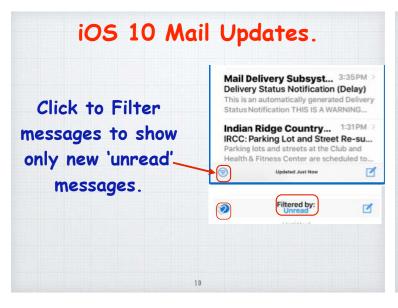

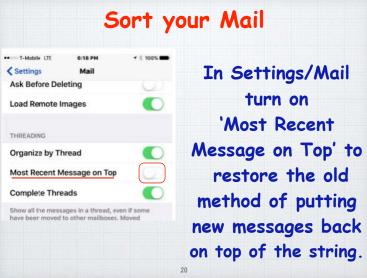

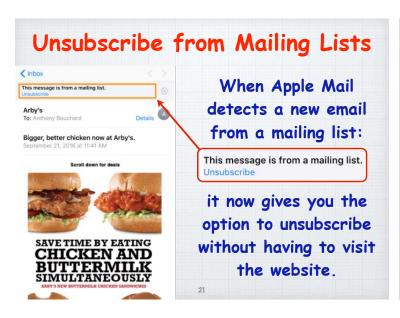

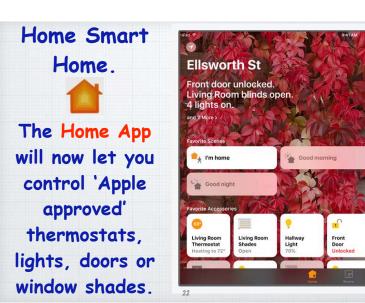

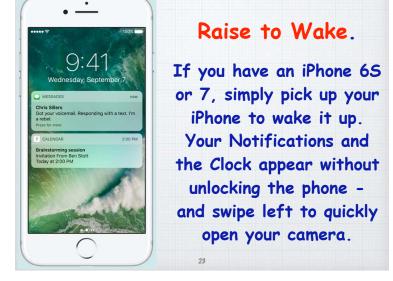

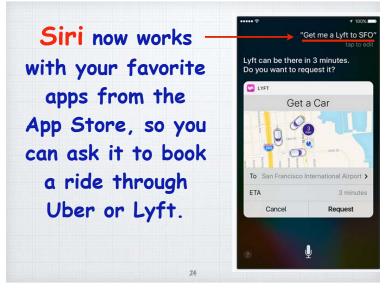

# Contextual Predictions

Typing is quicker and easier than ever. Start typing a phone number or address and iOS will attempt to predict the response.

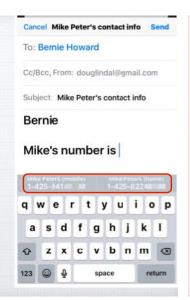

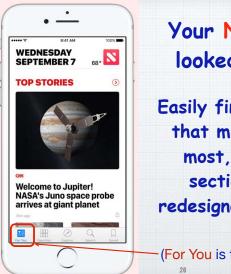

Your News never looked so good.

Easily find the stories
that matter to you
most, in distinct
sections of the
redesigned News App.

(For You is the Home Page)

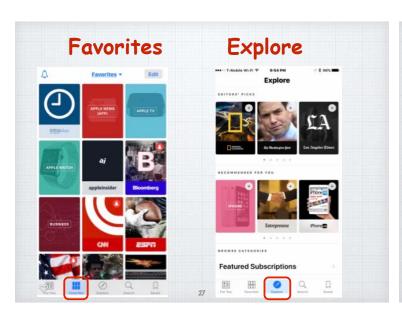

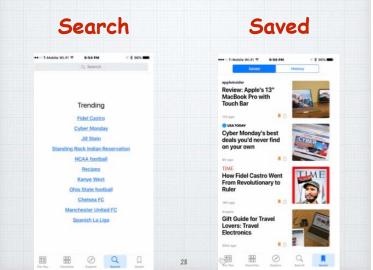

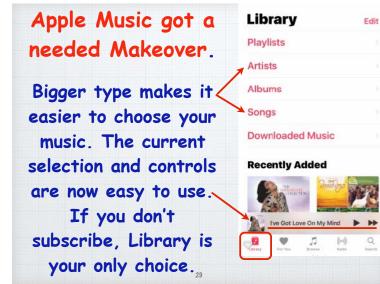

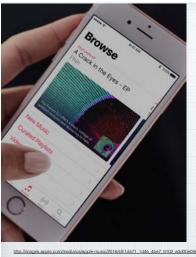

# Apple Music - Expanded!

Apple's new \$10
per month music
subscription is
incredible, over
ten million songs to
listen to. Get a 3
month trial free.

v.//mages.appie.com/media/us/appie-music/2016/sht/1d471\_1d4e\_4be7\_9102\_a0d00e09eebdth-spots/explore/appie-music-explore-cc-us-20160913\_1280v720h.mpd

30

## Play music anywhere

On your iPhone, Apple TV or even on your new Apple Watch!

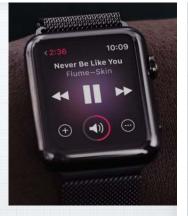

Your stored music, or millions of songs or albums from iCloud.

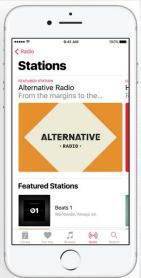

#### Radio Stations that are dialed in.

You'll find a wide range of music stations curated by experts in their fields, covering every style from indie rock to classical, from deep into the Apple Music catalog.

### Search your photos

Search by the people or things in them - like a 'beach', or a location, an object or a person's name.

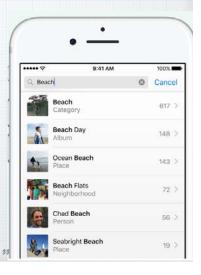

#### Sort your 'People Album'

Drag the images of your favorite people to the top of the album screen to save them.

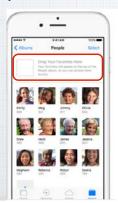

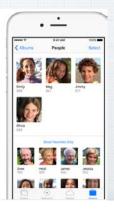

#### Memories.

Your past, beautifully presented.

Photos App can help you rediscover cherished memories and even make a movie out of them.

#### Markup your Photos

Select Edit, click on the three dots in a circle and chose Markup to add text or draw on a photo.

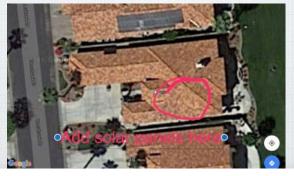

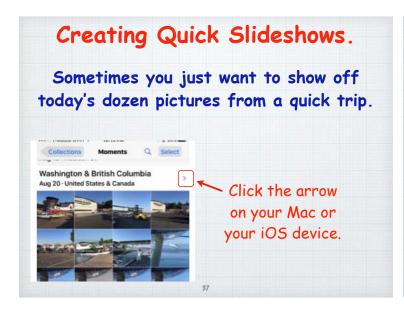

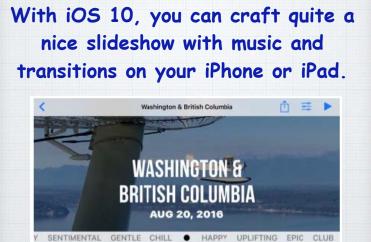

SHORT MEDIUM

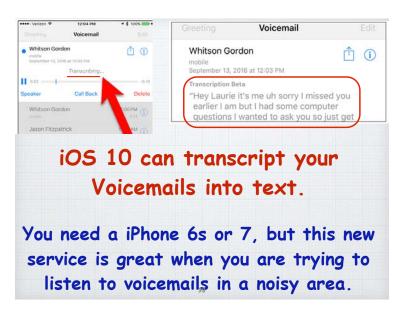

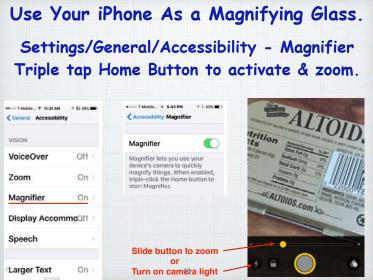

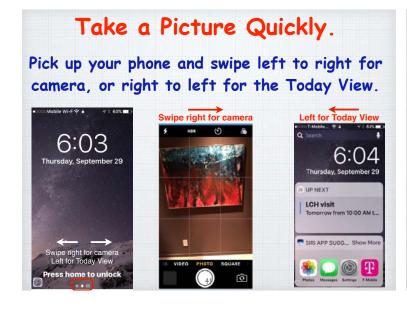

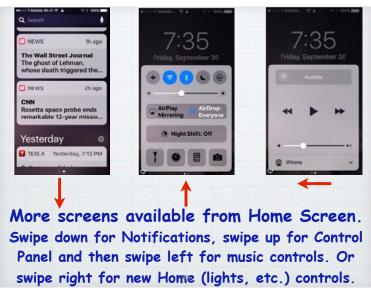

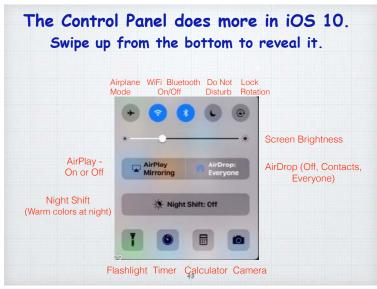

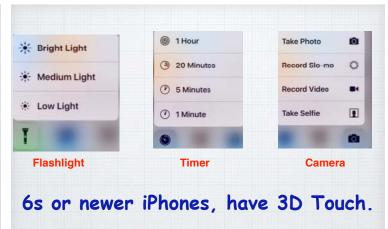

Press on the row of icons at bottom of the Control Panel to open options.

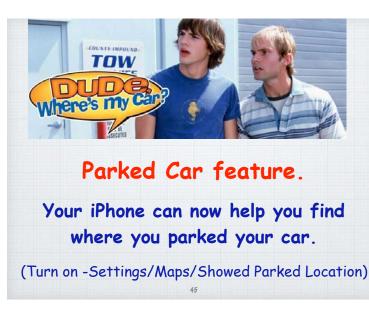

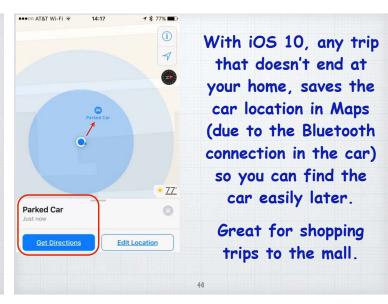

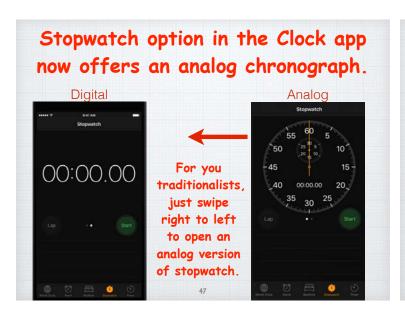

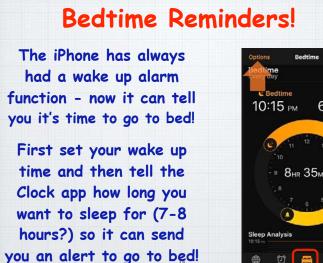

6:50 AM

#### Notes now allows Collaboration.

Tap the **6** Collaborate icon in Notes. Then click on how you want to invite people. The recipients will receive a link to the note in iCloud. Now all of you can work on one project, like a party.

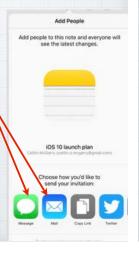

#### Emergency Bypass in Contacts

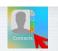

Do Not Disturb mode is great - but sometimes, like in an emergency with a family member, it needs to be overridden.

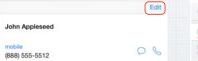

iPhone 5

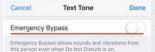

Open the contact, tap on Edit and tap on Ring Tone and/or Text Tone - and turn on Emergency Bypass.

## Delete Apple Apps.

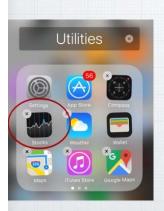

One of the annoying little things for many users has been Apple's refusal to allow you to delete their own Apps - with iOS 10 you can remove Stocks, Numbers, Compass - or add them back anytime from the App Store.

#### Listing of models you can upgrade to iOS 10 iPhone iPad iPad Pro 12.9-inch iPhone 7 Plus iPad Pro 9.7-inch iPhone 6s iPad Air 2 iPhone 6s Plus iPhone 6 iPad 4th generation iPhone 6 Plus iPad mini 4 iPhone SE iPhone 5s iPhone 5c

None older than iPhone 4s

or iPad Generations 1-3

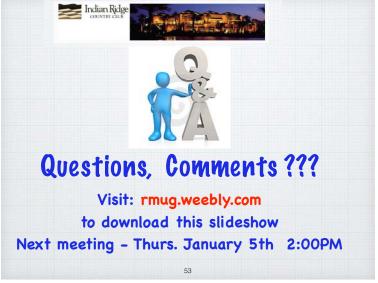